## MICROSOFT PROJECT

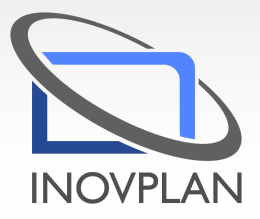

- 1. Apresentar o Mirosoft Project 2013
- 2. Introdução e histórico do produto
- 3. Especificações do Microsoft Project 2013

4. Comparar as versões desde a primeira até a atual

5. Conceituar Gerenciamento de Prazos em Projetos conforme Guia PMBOK 5a edição

6. Apresentar o Ambiente de Trabalho do Microsoft Project 2013

- 7. Criar um Projeto no MS Project
- 8. Criar as Configurações iniciais do projeto
- 9. Apresentar os Calendários no MS Project
- 10. Criar o Calendário do projeto
- 11. Criar o Calendário da tarefa
- 12. Criar o Calendário do recurso
- 13. Personalizar o Calendário Com dias não úteis
- 14. Personalizar Calendário com Feriados
- 15. Criar a Estrutura Analítica do Projeto

16. Integrar o Microsoft Project com o WBS Chart Pro/ WBS Schedule Pro

- 17. Integrar o Microsoft Project com o WBS Tool
- 18. Criar as Atividades do Cronograma
- 19. Incluir Marcos/ ou Etapas
- 
- 20. Criar as Estimativas de duração das atividades
- 21. Criar as Dependência entre atividades
- 22. Criar os Período de Inatividade Retardo
- 23. Período de Antecipação

24. Atribuir os Recursos do Projeto (pessoas, equipamentos e materiais)

25. Apresentar a Disponibilidade e Capacidade de recursos

- 26. Atribuir os Custos do Projeto
- 27. Determinar o Caminho Crítico do Projeto
- 28. Identificar as Tarefas Críticas do Projeto
- 29. Identificar as Folgas
- 30. Criar o Nivelamento de Recursos
- 31. Atualizar o Cronograma
- 32. Criar a Linha de Base
- 33. Criar Relatórios do Projeto
- 34. Imprimir o cronograma

35. Apresentar a Personalização no MS Project 2013

- 36. Personalizar campos (indicadores gráficos)
- 37. Criar Modos de visualização
- 38. Criar Filtros
- 39. Criar a Linha do Tempo do Projeto
- 40. Criar a Estrutura de Programas e Portfólio
- 41. Trabalhar o Modelo Global

## 42. Relacionar Atividades em Projetos diferentes

## 43. Criar Indicadores (faróis) de desempenho do

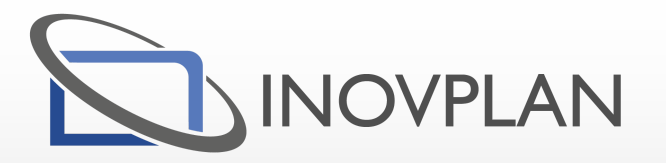